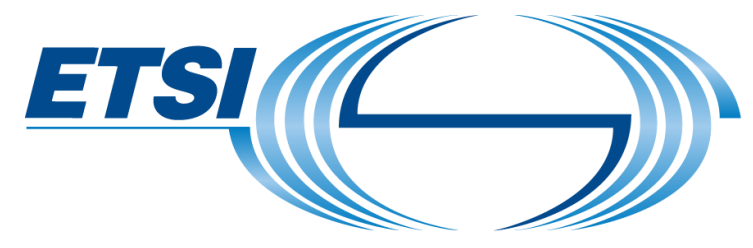

The Standards People

# **NFV API Conformance Test Suite**

## Overview

Presented by: Giacomo Bernini For: **Elian Kraja Nextworks** 

**4 th ETSI NFV Plugtests**

05.06.2019

© ETSI 2018

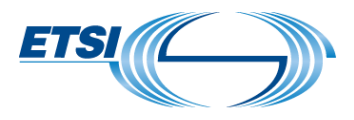

#### **NFV API Conformance Test Suite: scope**

- Robot Framework API conformance test suite for ETSI NFV SOL specs
	- SOL002, SOL003, SOL005 v2.4.1
	- Part of the [ETSI NFV TST010](https://docbox.etsi.org/ISG/NFV/Open/Drafts/TST010_API_Conformance_Testing) work item
- $\mathcal V$  Main verification criteria and aspects
	- API syntax check on FUT response  $\mathbb V$
	- Explicit FUT status/postcondition check by defined-API
		- $\mathcal{C}$  Query/Notification  $\rightarrow$  in the same reference point
- Two main categories of Robot tests have been developed
	- **Tests of individual API resource endpoints**
	- Tests of NS and VNF lifecycle management workflows

#### **ETSI NFV API Conformance Test Suite: test configurations**

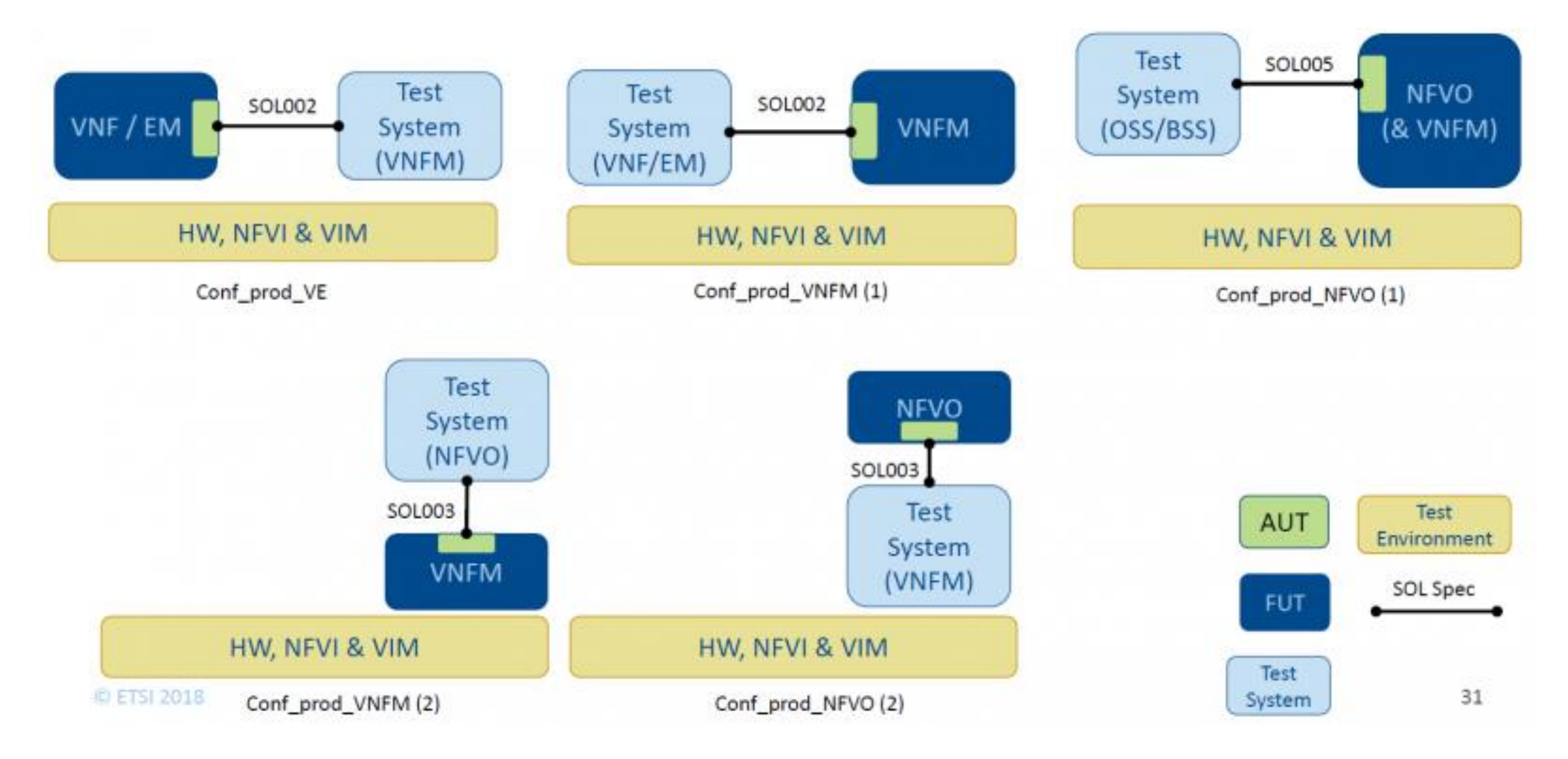

### **NFV API Conformance Test Suite: code repository**

- $\mathcal V$  Robot test code is available and maintained in the public Git repo hosted by ETSI Forge  $\vee$   $\rightarrow$  SOL002
	- <https://forge.etsi.org/rep/nfv/api-tests>
- $\mathcal Y$  The Robot test code is organized following the SOL specs structure
	- One folder for each SOL spec
		- One sub-folder for each interface
			- One Robot test suite file for each API resource endpoint
			- $\mathcal{L}$  + "environment" folder
			- $\mathscr Y$  + "jsons" folder
- © ETSI 2018 4 + "schemas" folder

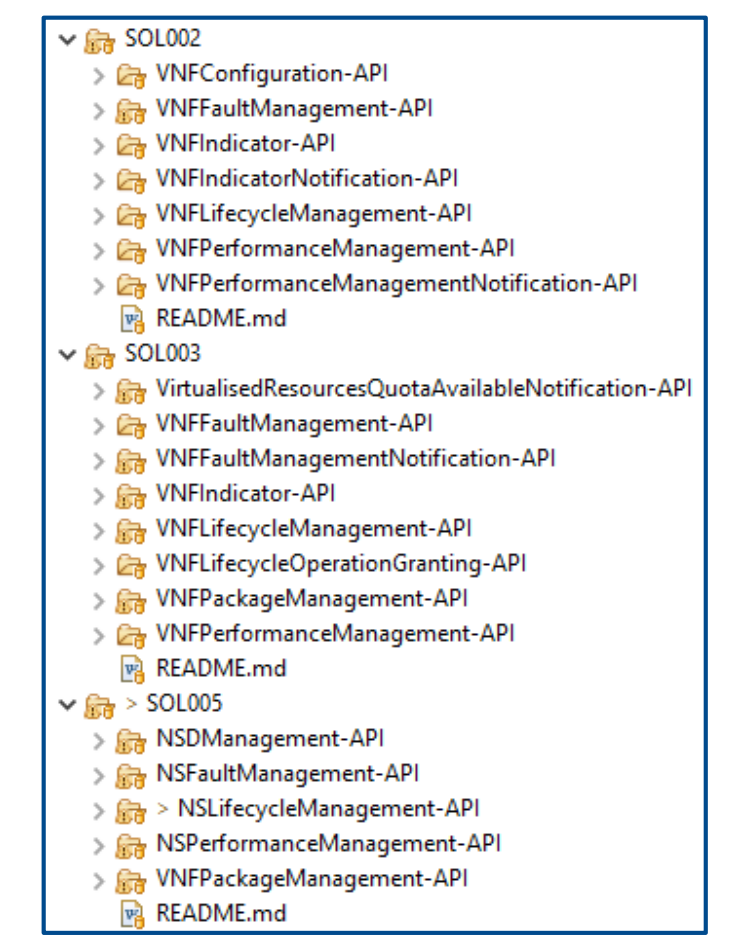

**ETSI** 

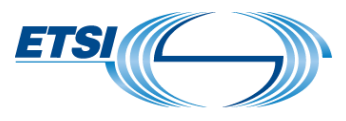

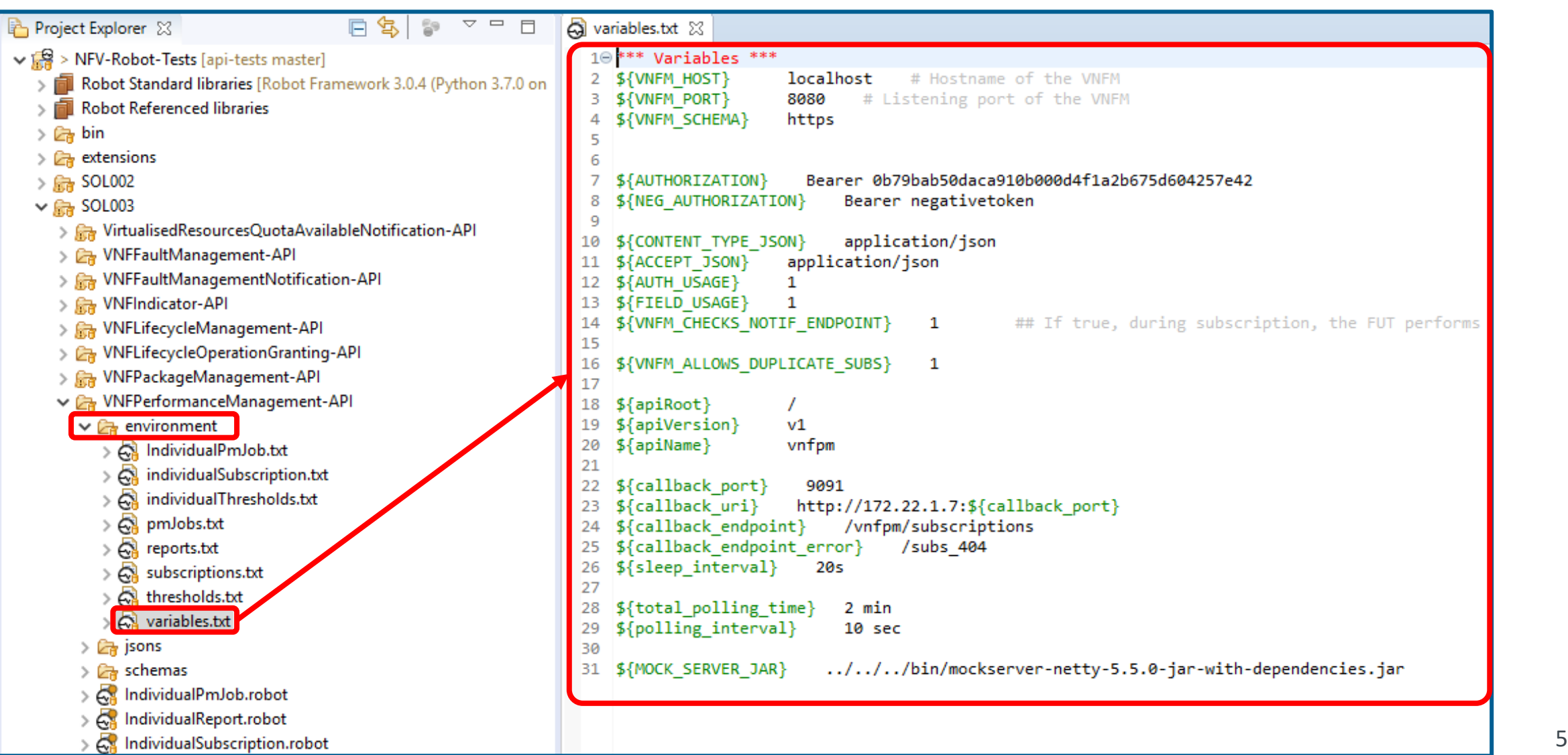

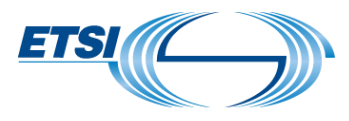

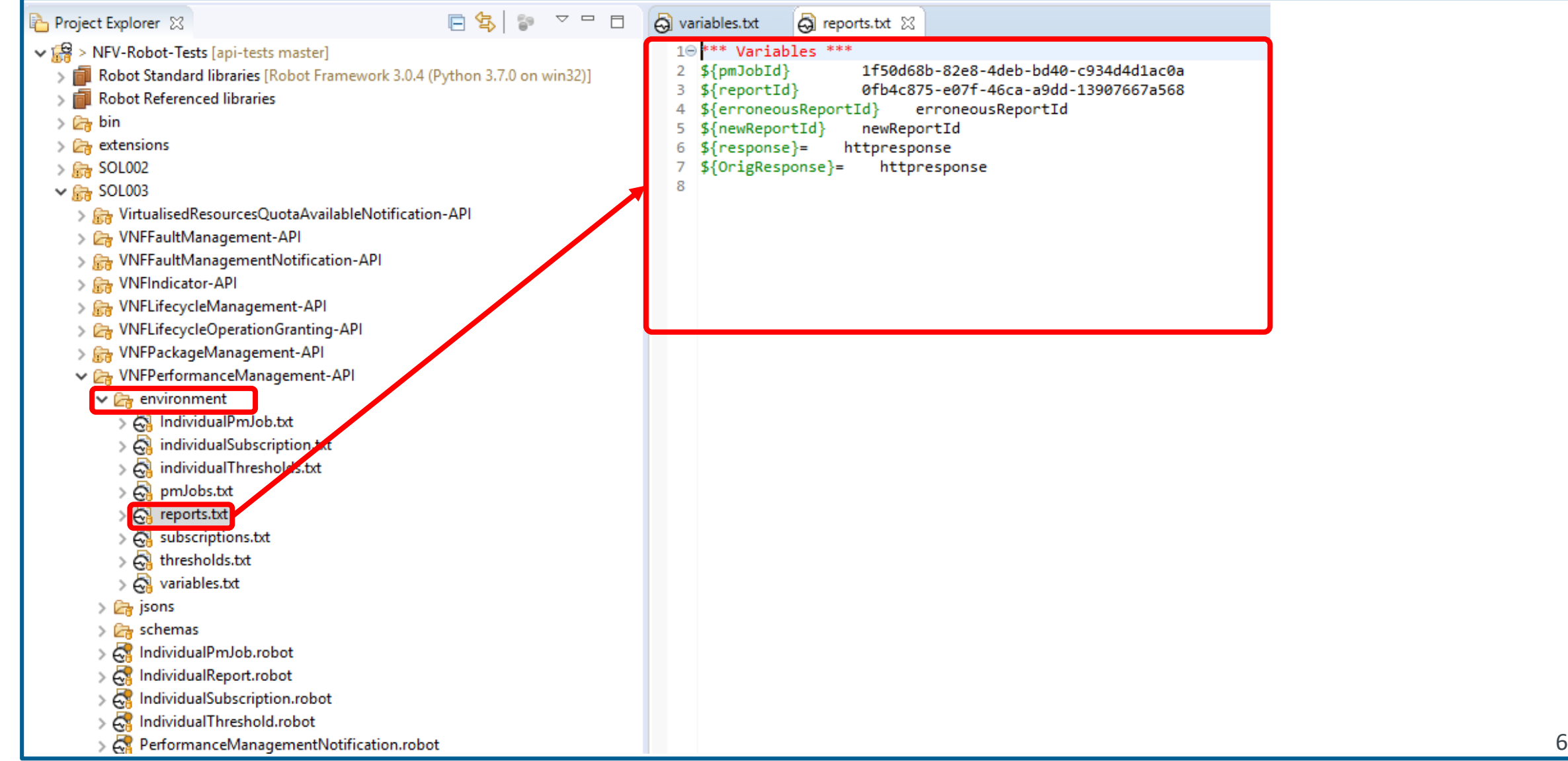

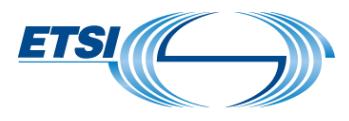

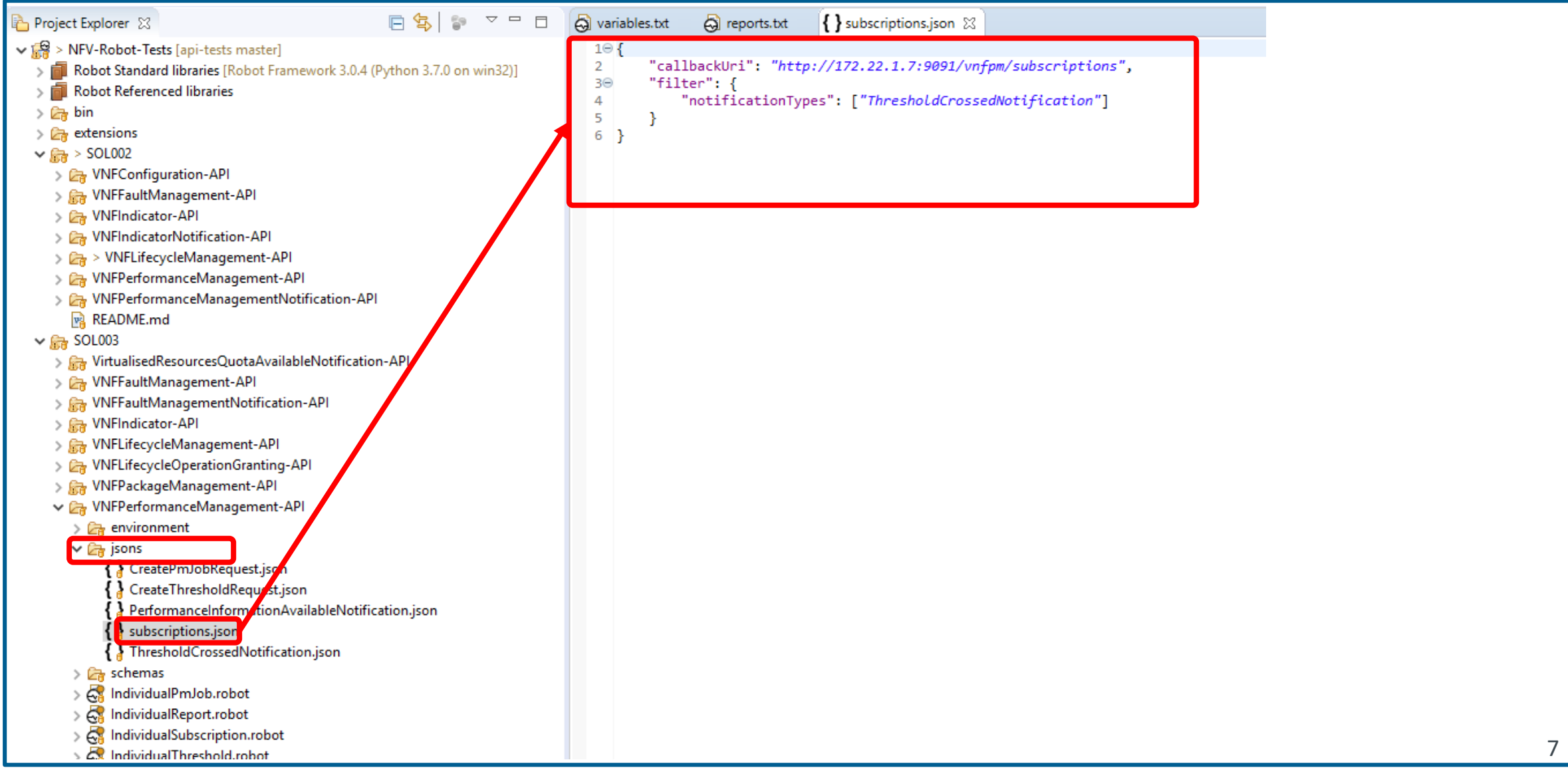

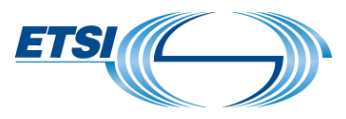

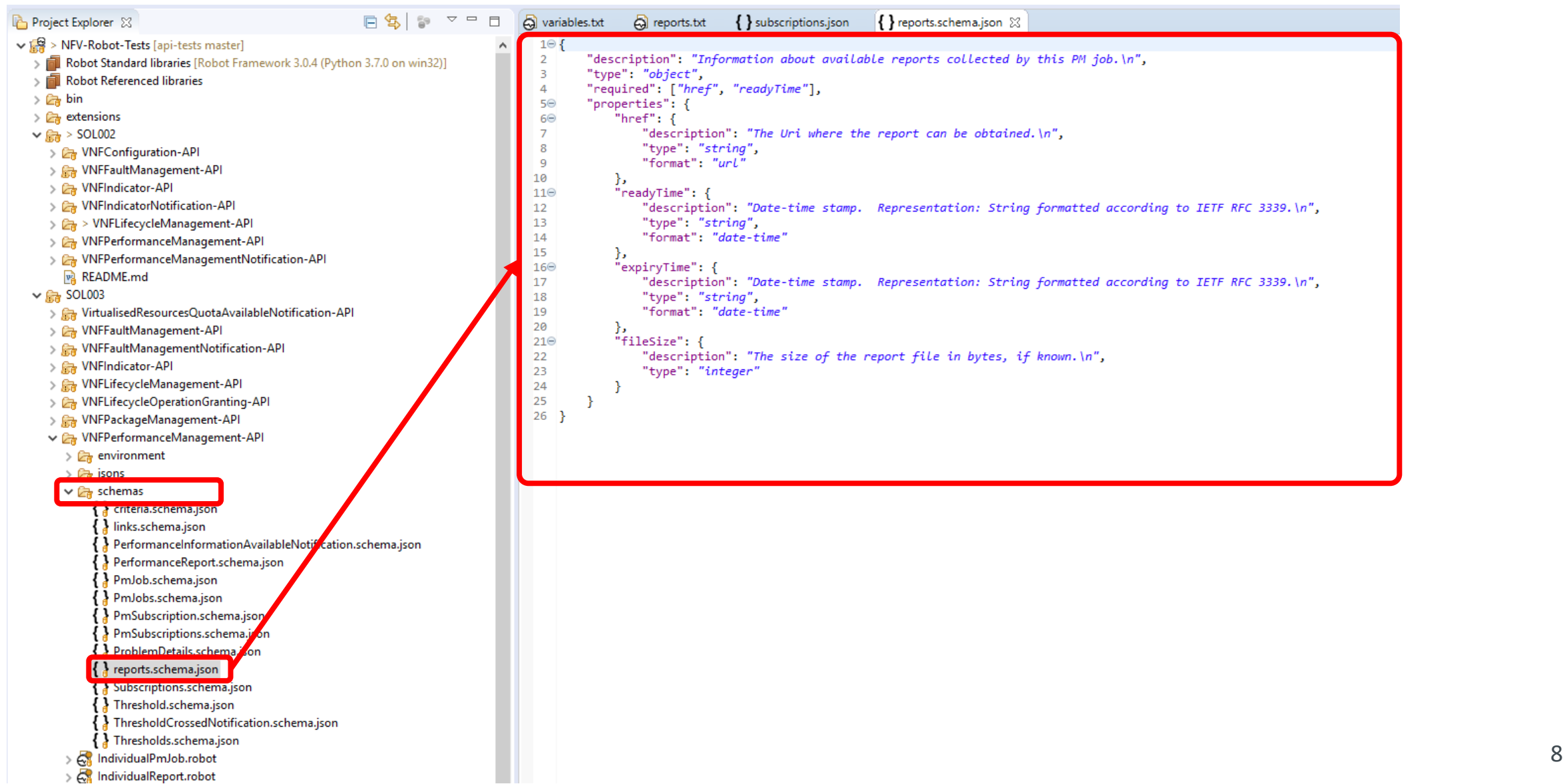

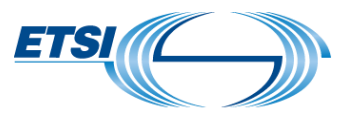

Robot Tests are classified into two categories

- $%$  Individual endpoint tests
	- one Robot file (TEST SUITE) for each resource endpoint
		- Each include a set of Robot TEST CASES related to that resource endpoint
	- $\mathcal V$  The name of the Robot file IS the name of the resource endpoint
		- e.g. *PmJobs.robot*
- **EXA Workflow tests** 
	- One Robot file for each LCM workflow
	- $\mathcal V$  The name of the Robot file IS a self-explanative name of the workflow
		- e.g. *InstantiateVNFTaskWorkflow.robot*

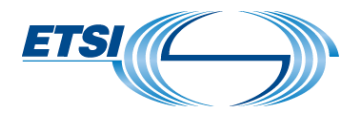

#### **NFV API Conformance Test Suite: code highlight**

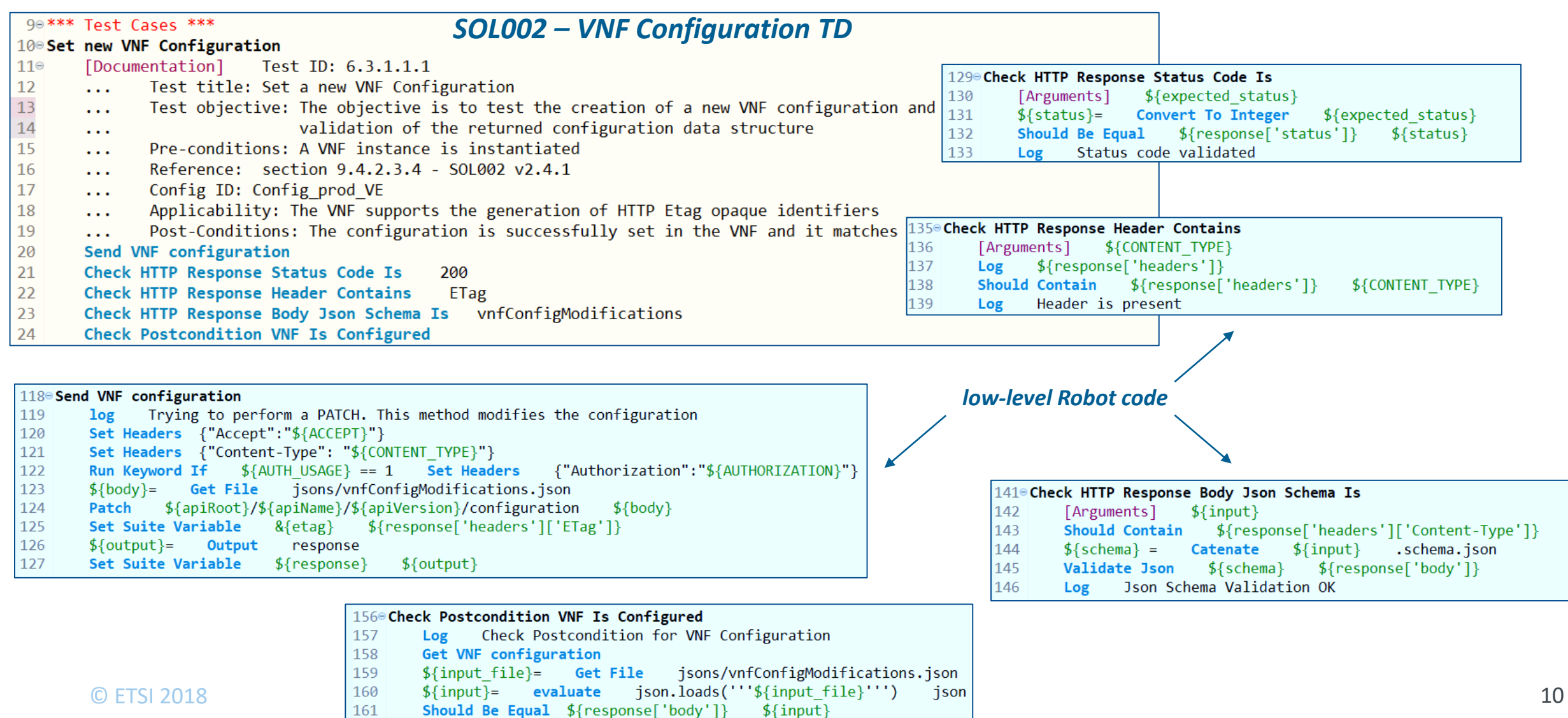

#### **How to run the tests: pre-requisites**

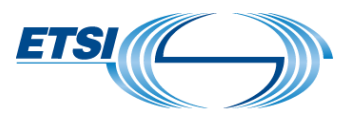

- $%$  Software pre-requisites
	- $\%$  Python >=3.0 + Pip
	- Robot Framework version >=3.0
	- $\mathcal V$  Python libraries for Robot Framework
		- [https://forge.etsi.org/gitlab/nfv/api-tests/wikis/NFV-API-Conformance-Test-](https://forge.etsi.org/gitlab/nfv/api-tests/wikis/NFV-API-Conformance-Test-Specification#dependencies-and-preconditions)Specification#dependencies-and-preconditions
- Optionally, for easy browsing of the code the installation of Eclipse and its Robot plugin (RED) is strongly suggested
	- [https://forge.etsi.org/gitlab/nfv/api-tests/wikis/NFV-API-Conformance-Test-](https://forge.etsi.org/gitlab/nfv/api-tests/wikis/NFV-API-Conformance-Test-Specification#robot-framework-ide)Specification#robot-framework-ide

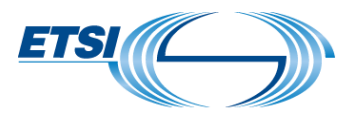

- 1. Identify the set of Robot test suites and test cases applicable for the given FUT
	- The code structure should help in selecting which tests can be run  $\mathbb V$
- 2. Configure the Robot Test System according to the local test environment
	- a) Set global attributes/parameters in 'variables.txt'
	- b) Set per-resource-endpoint attributes/parameters in the 'environment' folder
	- c) Where required, set the request bodies in the 'jsons' folder

#### **How to run the tests: execution**

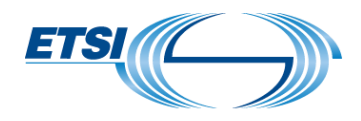

For each applicable Robot test suite (i.e. resource endpoint or LCM workflow Robot file), run:

*\$ robot -T -d <path\_to\_output\_dir> <path\_to\_robot\_file>*

Additional *- -task <test\_case\_name>* option can be used to run an individual test case within a Robot test suite file

Additional *- - include <tag-a, tag-b,..>* or *- - exclude <tag-a, tag-b,..>* option can be used to include/exclude test cases based on tags

Check results and logs in the *'<path\_to\_output\_dir>*' folder

Robot CLI user guide

*[http://robotframework.org/robotframework/latest/RobotFrameworkUserGuide.html#](http://robotframework.org/robotframework/latest/RobotFrameworkUserGuide.html#executing-test-cases)*  $\mathbb{V}$ *executing-test-cases* $\degree$  ETSI 2018

#### **How to run the tests: results analysis**

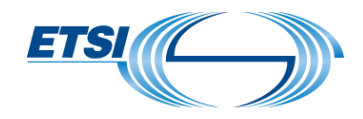

 $\mathcal V$  Robot generates three outputs as result of each test execution

- $\mathcal V$  report.html : summary execution info & statistics
- $\mathcal{C}$  log.html : detailed per test case log trace
	- $\mathcal V$  main source for debugging and analyzing any test failure
- $\mathcal Y$  output.xml : detailed per test case output for post-processing

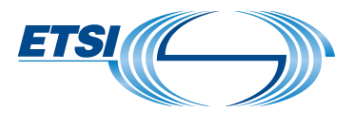

#### **How to report issues on the Robot Test Suite**

- An issue tracker is available on the ETSI Forge git repo to report bugs/inconsistencies found in the Robot code:
	- <https://forge.etsi.org/gitlab/nfv/api-tests/issues>

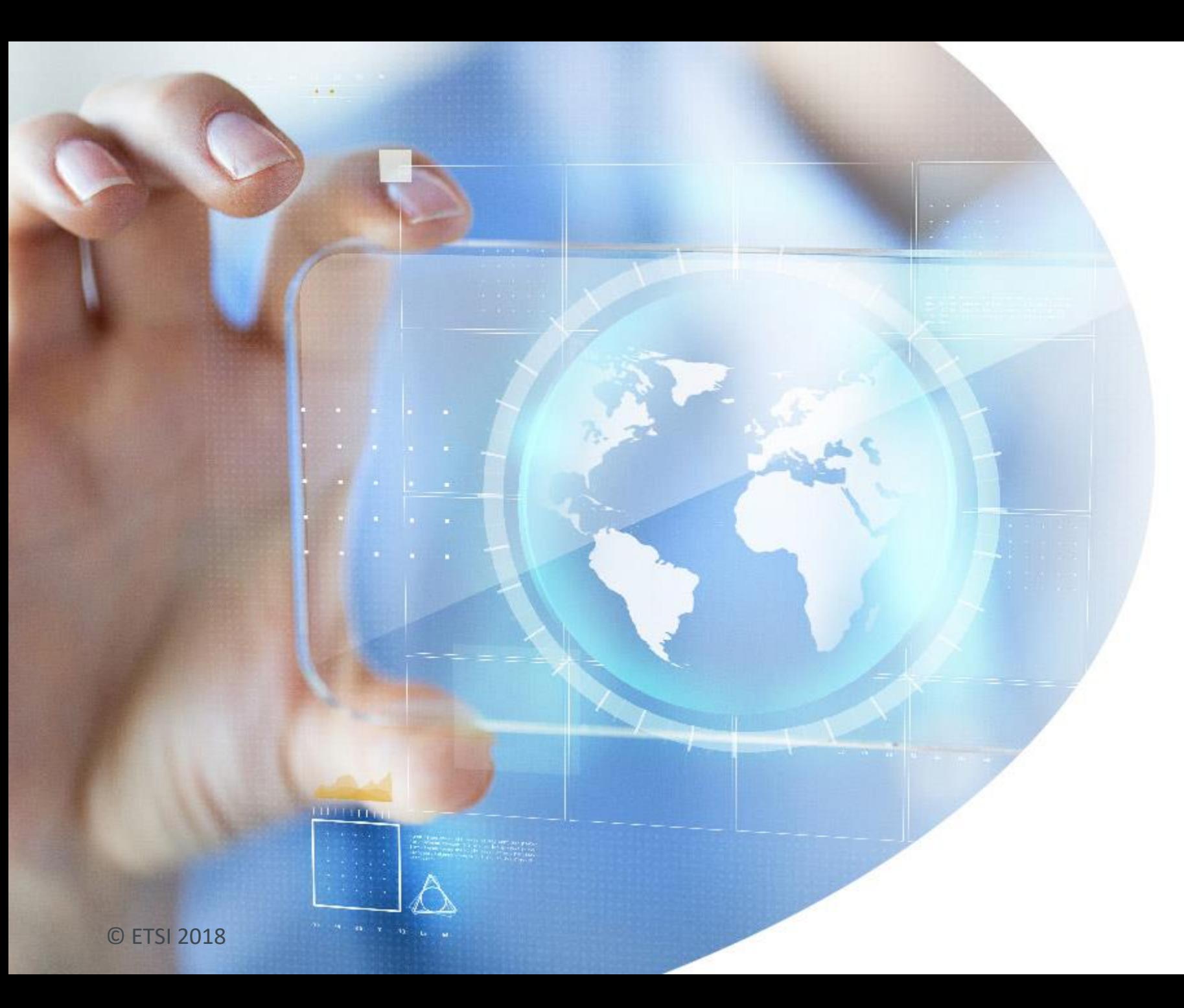

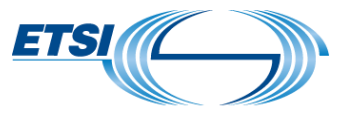

# Thank you

Giacomo Bernini Elian Kraja

Nextworks